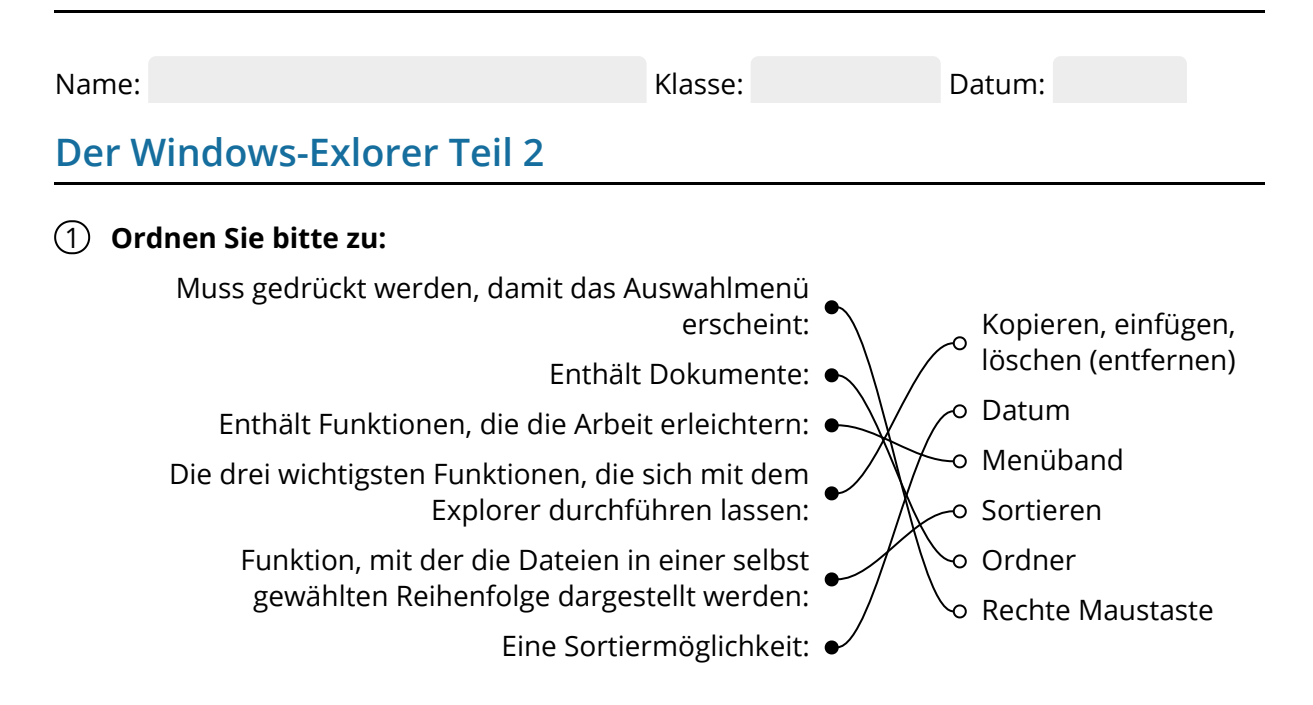

## 2 **Bitte kreuzen Sie richtig an:**

Mit welchen beiden Funktionen im Explorer kann ich Dateien duplizieren? (1/5)

- $\bigcirc$  "Verbinden" und "Einfügen"
- $\bigcirc$  "Kopieren" und "Wechseln"
- O "Kopieren nach" und "Einfügen"
- O "Verschieben" und "Einfügen"
- $\odot$  "Kopieren" und "Einfügen"

Wie heißt die Leiste am oberen Rand des Explorers, in dem unterschiedliche Funktionen und Befehle zur Verfügung stehen? (1/5)

- Funktionsband
- $\Omega$  Auswahlliste
- **⊘** Menüband
- Windows-Menü
- O Navigationsbereich

Mit welcher Maßnahmen öffne ich das Auswahlmenü, um Dateiein zu kopieren, zu löschen oder einzufügen? (1/5)

- $\bigcirc$  Shift
- Linke Maustaste
- $O$  Enter
- $\odot$  Rechte Maustaste
- Alt+Strg

Welche der nachfolgenden Aussagen trifft auf die Funktion "Sortieren" zu? (3/5)

- $O$  Ich kann mit der Funktion neue Ordner erstellen.
- $\odot$  Ich kann Dateien in eine von mir gewünschte Reihenfolge bringen
- Ich kann Dateien nach ihrem Typ ordnen.
- O Ich kann Dateien untersuchen.
- Ich kann Dateien nach Datum ordnen.

Welche der nachfolgenden Aussagen treffen zu? (3/5) Mit dem Explorer ....

- $\odot$  kann ich über das Menüband Ordner erstellen.
- $\bigcirc$  kann ich Dateien verkleinern.
- $\odot$  kann ich Dateien splitten (aufteilen).
- O kann ich Dateien kopieren, einfügen und löschen.
- $\odot$  kann ich Dateien in Ordner verschieben.

### 3 **Bitte füllen Sie die Lücken aus:**

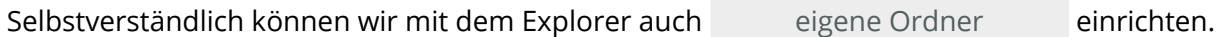

Dabei gibt es zwei Möglichkeiten.

Entweder nutzen wir das Menüband, in dem sich die wichtigsten Funktionen befinden. Menüband

Hierzu gehören "Kopieren", "Einfügen", "Löschen", "Umbenennen" und

. Oder wir nutzen die Möglichkeit mit der "Neuer Ordner"

 einen Ordner zu erstellen. rechten Maustaste

Kopieren und löschen können wir ebenfalls über das Menüband oder mit Hilfe der Maus.

Hierzu setzen wir den auf Mauszeiger auf das Dokument, das wir kopieren oder Mauszeiger

löschen wollen und drücken die rechte Maustaste. In der Auswahl wählen wir die Option

.

"kopieren" oder "löschen"

### **"kopieren" oder "löschen" / eigene Ordner / Menüband / Mauszeiger / rechte Maustaste / "Neuer Ordner / Maus**

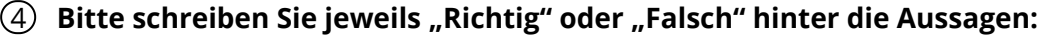

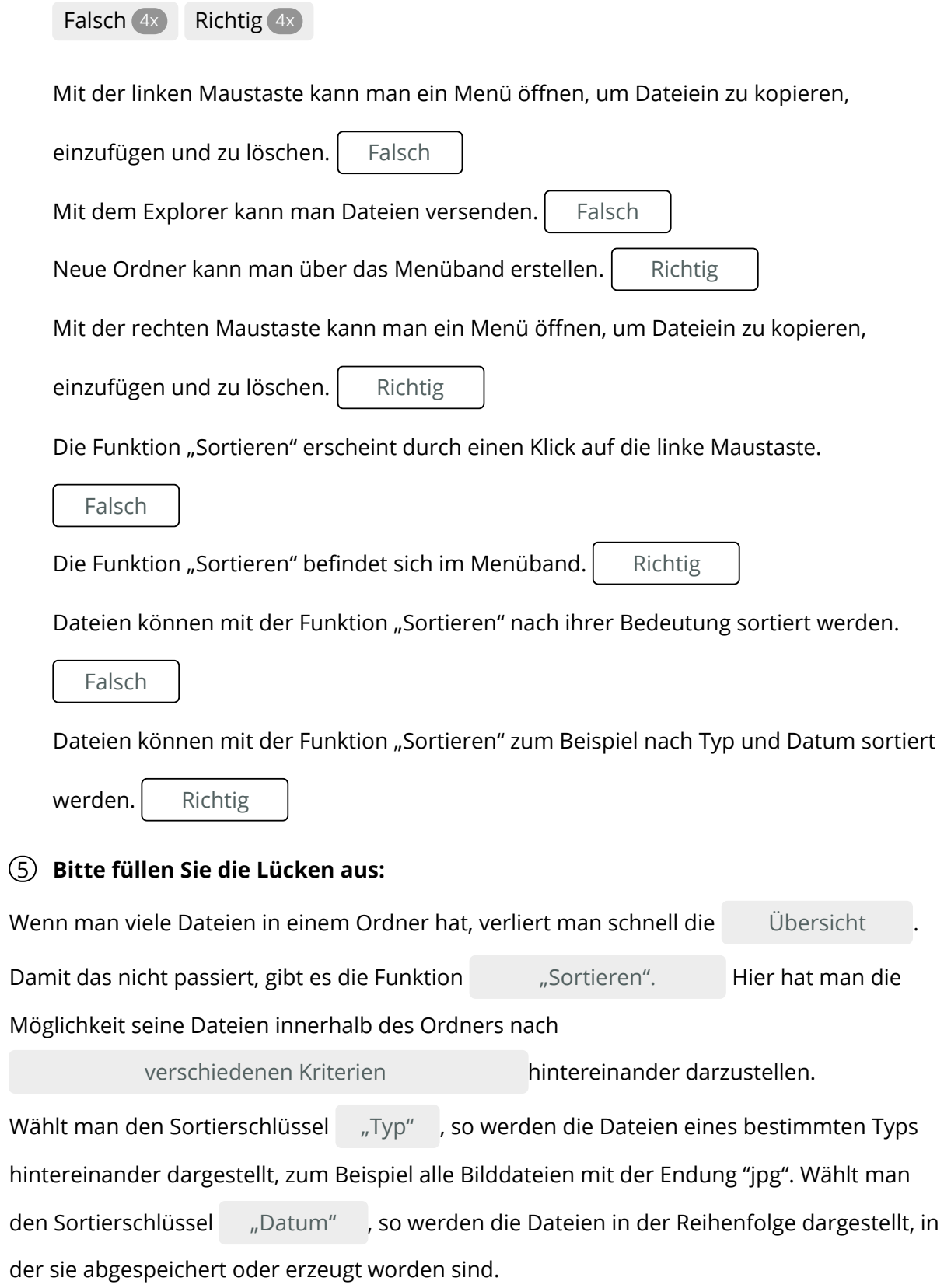

## **Übersicht / verschiedene Kriterien / "Datum" /Typ" / "Sortieren"**

# 6 **Finden Sie 5 wichtige Wörter aus der Anleitung:** I B T C E H B L Ö L Q L Y O H S L Ü C B Ö M K Ö Ö Ö Y Ä Y Y Ä O M M A U S T A S T E Ü M B D C D X O Ü T O E Ö C U A D G U T U J D G L Y K D L H Ä Y P I W S A N Y V B Y N C Ä E G Ü Ä H V X J Y K O P I E R E N G O E V E W U W B U T C Z P F J G Y N H V K F Z S O R T I E R E N Z O I Z B N P X Q X V Ü V G Q N L X C F Z Ö A N P D T Ä S L P E T I G X T S O H Q E I N F Ü G E N Ö E I T D Ä

## Seite 4/4